# **IgniteNet**

# **Quick Start Guide** Cloud-Enabled Enterprise Access Point

Spark™ AC750 and Spark™ N300

The Spark AC750 and Spark N300 are dual- and single-band enterprise access points (APs). The units are designed to be operated either placed on a desk or mounted on a wall or ceiling. The package includes a mounting plate for attaching the AP to a wall or ceiling T-bar. The APs can be powered either by the universal power supply included in the package, through an Ethernet cable connection from a Power-over-Ethernet (PoE) injector, or from a 802.3af-compliant PoE switch.

The Cloud-Enabled Enterprise Access Point includes these models:

- **SP-AC750** dual-band concurrent enterprise AP with integrated antennas plus passive Power-over-Ethernet (PoE)
- ◆ **SP-AC750-3AF** dual-band concurrent enterprise AP with integrated antennas plus 802.3af Power-over-Ethernet (PoE)
- ◆ **SP-N300** single-band enterprise AP with integrated antennas plus passive Power-over-Ethernet (PoE)
- ◆ **SP-N300-3AF** single-band enterprise AP with integrated antennas plus 802.3af Power-over-Ethernet (PoE)

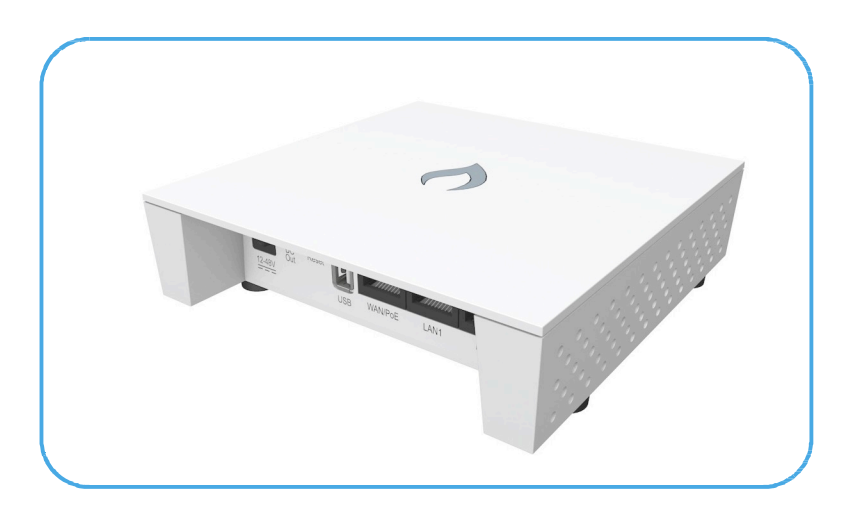

**Note:** For Safety and Regulatory information, refer to the Safety and Regulatory Information document included with the AP.

 $\blacksquare$ 

Follow the steps in this guide to install the AP in your network.

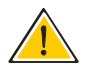

**Caution:** The planning and installation of the AP requires professional personnel that are trained in the installation of radio transmitting equipment. The user is responsible for compliance with local regulations concerning items such as antenna power for instance. Therefore, it is recommended to consult a professional contractor knowledgeable in local radio regulations prior to equipment installation.

- 1. **Unpack the AP** Unpack the AP and check the package contents.
	- ◆ Cloud-Enabled Enterprise Access Point Spark AC750, AC750-3AF, N300, or N300-3AF
	- **Mounting plate**
	- Mounting kit  $-4$  screws, 4 wall plugs, and 4 rubber feet
	- Universal AC/DC power adapter
	- ◆ Documentation —*Quick Start Guide* and *Regulatory and Safety Information*

#### 2. **Mount the AP Using the AP on a desktop**

If the AP is not mounted on a wall or on the ceiling, place the provided rubber feet on the AP.

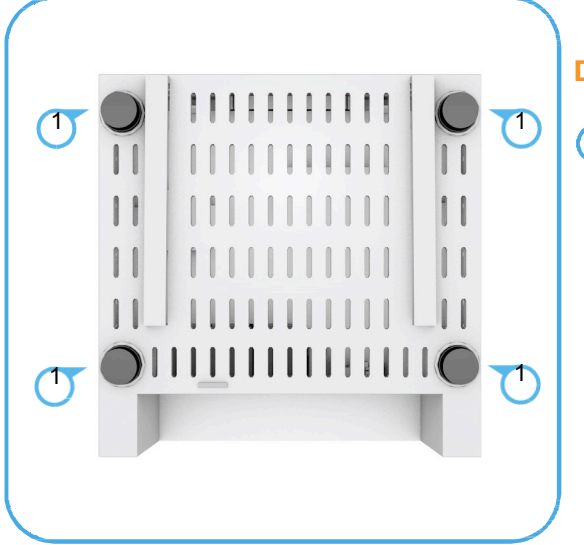

#### **Desktop Mounting**

Place the provided rubber feet over  $\bigcap$  the four screw boles the four screw holes.

#### **Mounting the AP on a wall**

Mount the unit on a wall using the mounting plate, screws, and wall plugs provided in the mounting kit.

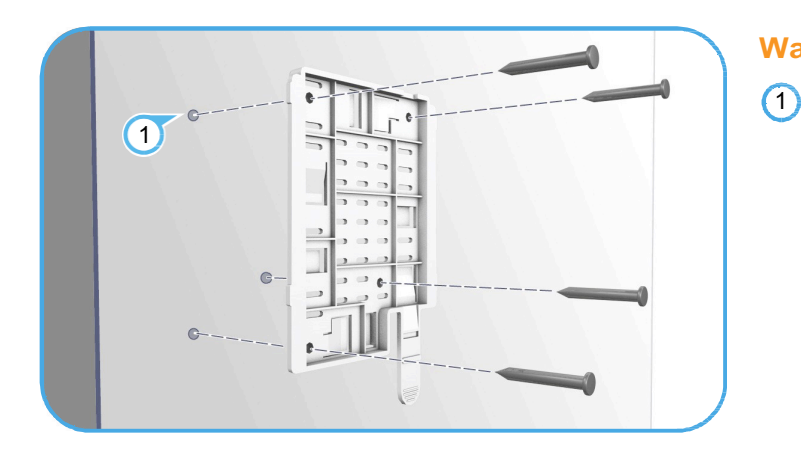

#### **Wall Mounting**

At the installation location, hold the mounting plate against the wall with its release tab pointing down.

Mark the four holes for the wall plugs and screws. Drill four holes for the wall plugs, and then insert the plugs and tap them flush with the wall surface.

Align the mounting plate with the four holes, and then use the four screws to secure it to the wall.

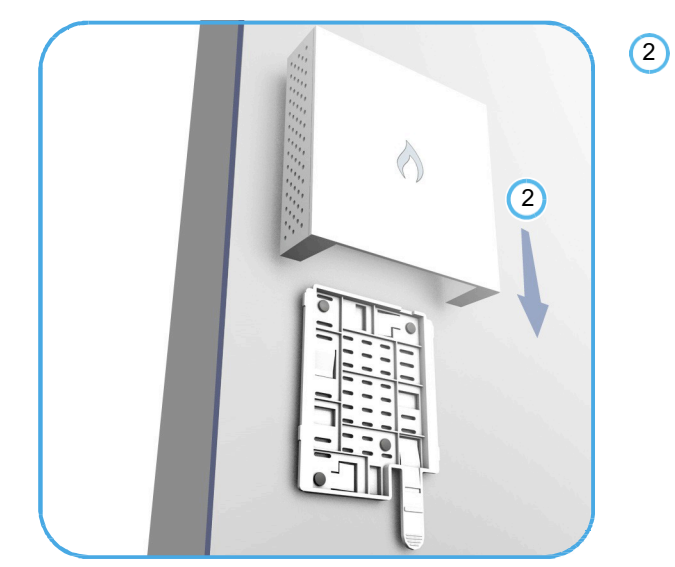

With its ports facing down, place the AP against the wall above the mounting plate. Slide the rails on the back of the AP down onto the mounting plate until it snaps into its secured position. Do not let go of the AP until you confirm that it is secure.

#### **Mounting the AP on the ceiling**

 $\mathbf{i}$ 

If the room is equipped with a suspended ceiling, use the mounting plate provided in the package to attach the AP to the metal ceiling T-bars.

The mounting plate supports two different sizes of suspended ceiling T-bars. The position illustrated below is for 15 mm bars. Use the position at a 90 degrees angle for 24.5 mm bars.

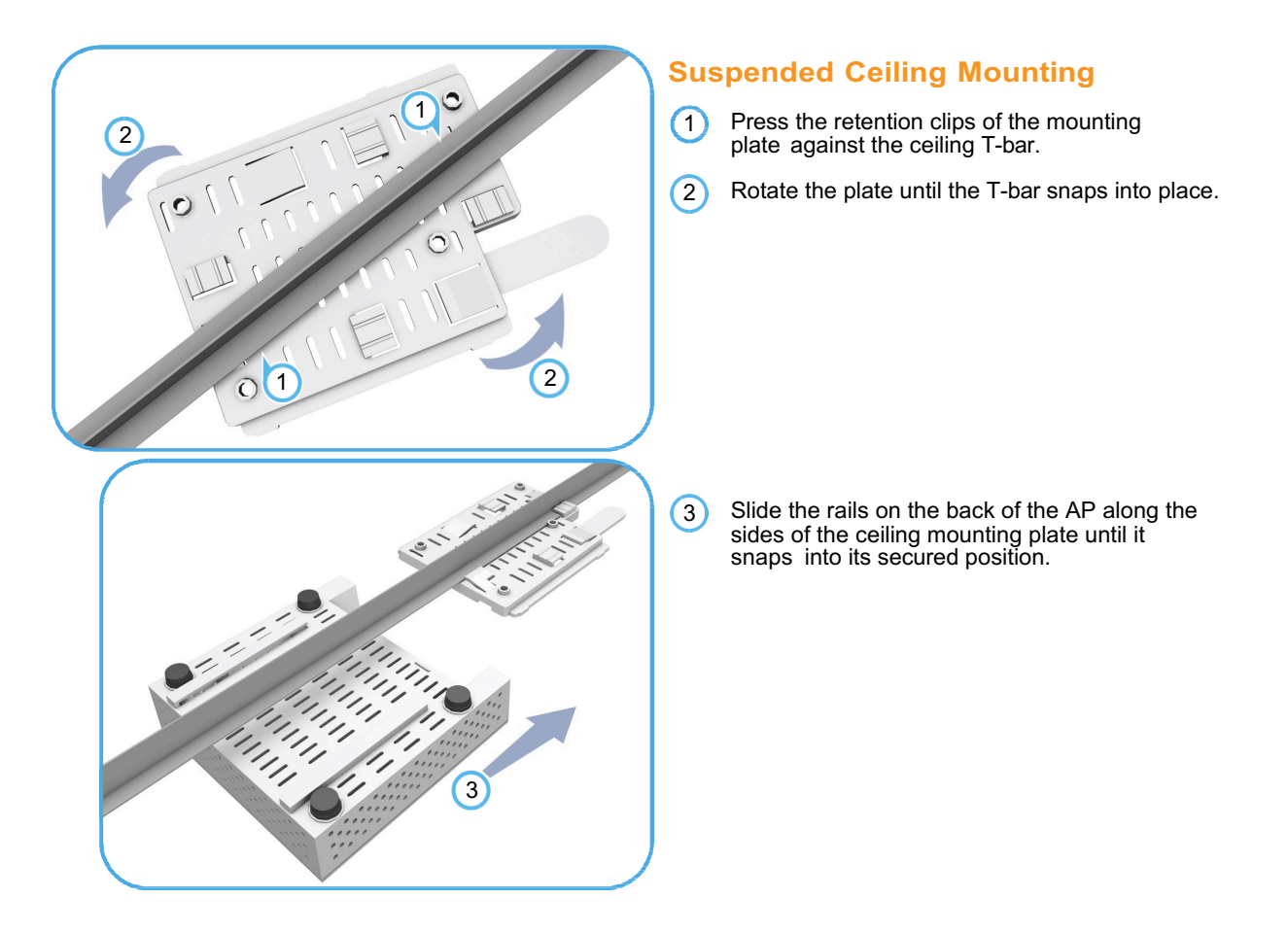

3. **Connect Cables** Connect Ethernet cable to the 1000BASE-T (**WAN/PoE**) port on the unit.

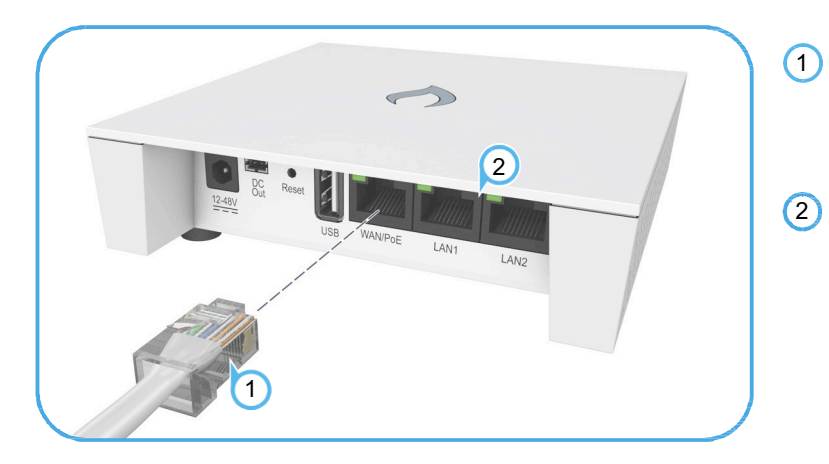

- Connect Category 5e or better cable to the **WAN/PoE** RJ-45 port. Connect the other end of this cable to a PoE injector or LAN PoE switch (depending on AP model).
- (Optional) Connect local LAN devices to any of the other RJ-45 ports on the AP using Category 5 or better cable. These 100BASE-TX ports are labeled **LAN1** and **LAN2**.
- 4. **Connect Power** The AP can be powered either by the AC/DC power adapter provided in the package, by a PoE power injector (Spark AC750 and N300), or by an 802.3af/at PoE switch (Spark AC750-3AF and N300-3AF).

#### **Powering the AP with the AC/DC Power Adapter**

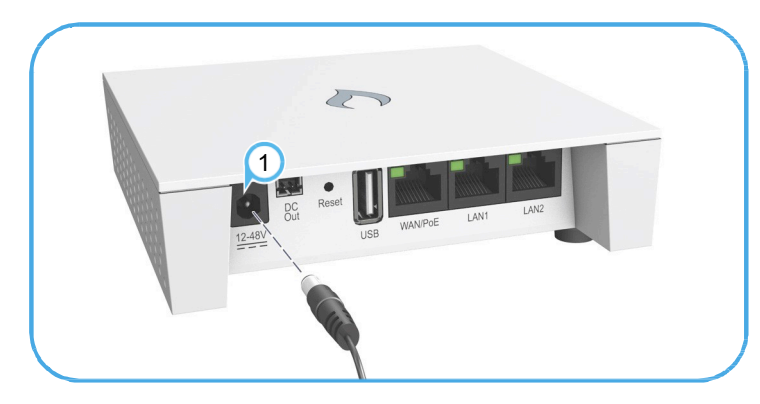

Connect the cable from the power adapter to the DC power jack on the AP.  $(1)$ 

> Connect the power adapter to a nearby AC power source (100-240 VAC, 50/60 Hz).

#### **Powering the AP with a PoE Injector or PoE Switch**

Connect Ethernet cable from the **WAN/PoE** port of the AP to a port on the PoE power source device:

- ◆ Spark AC750 and N300 a PoE power injector (passive PoE, 24-48 VDC).
- Spark AC750-3AF and N300-3AF an 802.3af/at-compliant PoE

switch. Make sure that the PoE power injector or switch is connected to

the LAN.

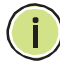

**Note:** Connecting the Ethernet cable from the AP to a PoE injector or PoE switch powers on the unit.

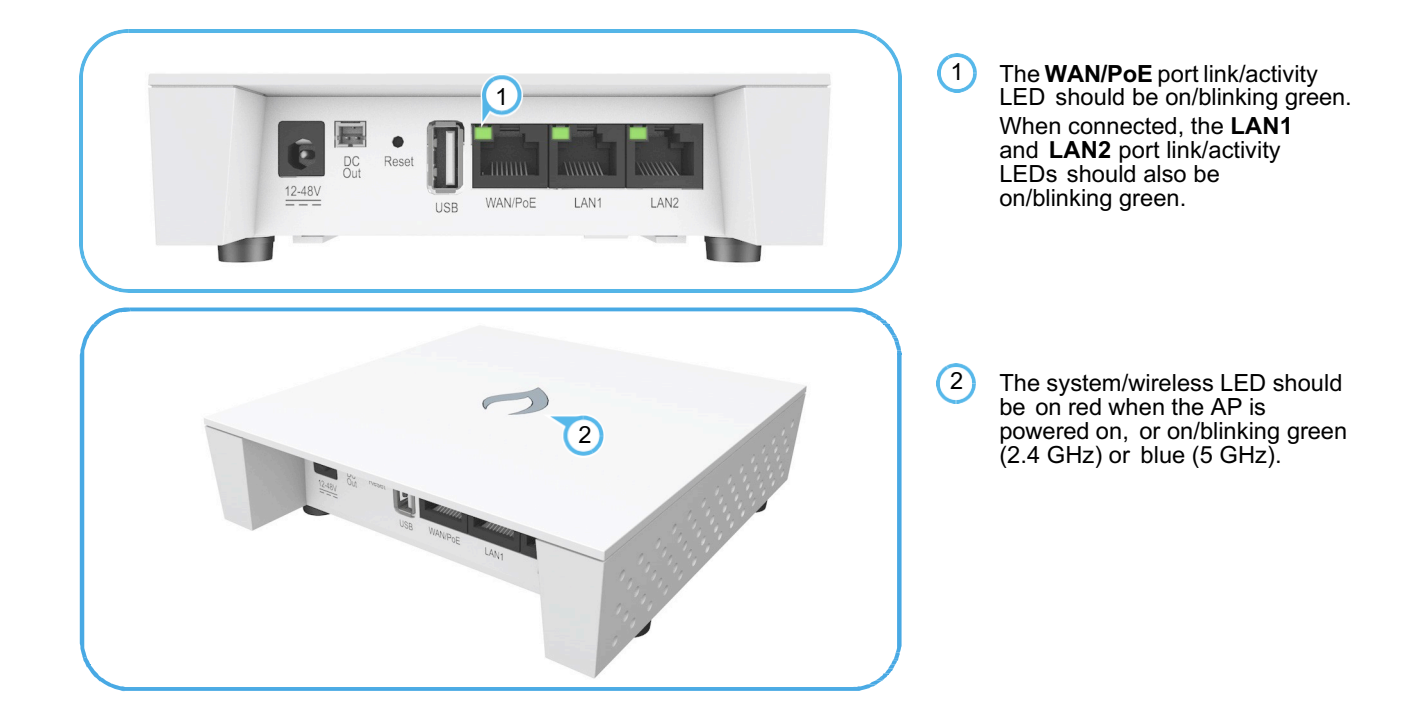

#### 5.**Verify AP Operation** Verify basic AP operation by checking the system LEDs.

#### 6. **Connect to the Web User Interface**

j.

When managed in a stand-alone mode, the AP offers a web-based management interface for the configuration of all the unit's features. If cloud-managing the AP, go directly to "Manage the AP with the IgniteNet Cloud Controller" on page 7.

To access the web interface, connect a PC directly to the AP's **LAN1** or **LAN2** RJ-45 port. You must first set your PC IP address to be on the same subnet as the AP (that is, the PC and AP addresses must both start 192.168.2.x with a subnet mask of 255.255.255.0). In a web browser, enter the AP's default management IP address of 192.168.2.1 to access the web login page.

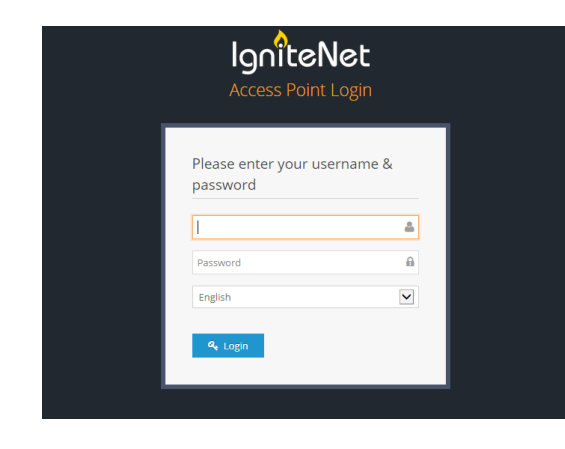

Log in to the web interface using the default settings:

- Login Name root
- Password admin123

**Note:** To reset the AP to factory default settings, press and hold down the AP's **Reset** button for 5 seconds.

## 7.**Complete the**  The first time you log in to the web interface, the Setup Wizard is displayed. **Setup**

**Wizard** Select the country of operation for the AP. Setting the correct country ensures that the radios operate within local regulations specified for Wi-Fi networks.

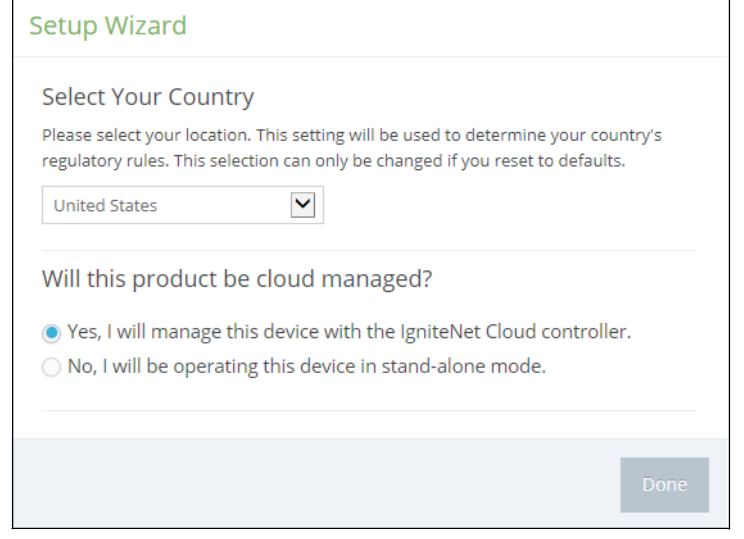

#### **Manage the AP with the IgniteNet Cloud Controller**

Go to **cloud.ignitenet.com** to register your AP.

Log in and select **Devices** from the menu. Click **Add Device** and enter the AP serial number and MAC address to register the AP with your cloud network. The serial number and MAC address can be found on the product packaging or label.

### **Manage the AP in Stand-Alone Mode**

If you select to manage the AP in stand-alone mode, complete the "Easy" or "Advanced" setup in the wizard.

For more information on AP configuration in stand-alone mode, refer to the *User Guide*.

## **Hardware Specifications**

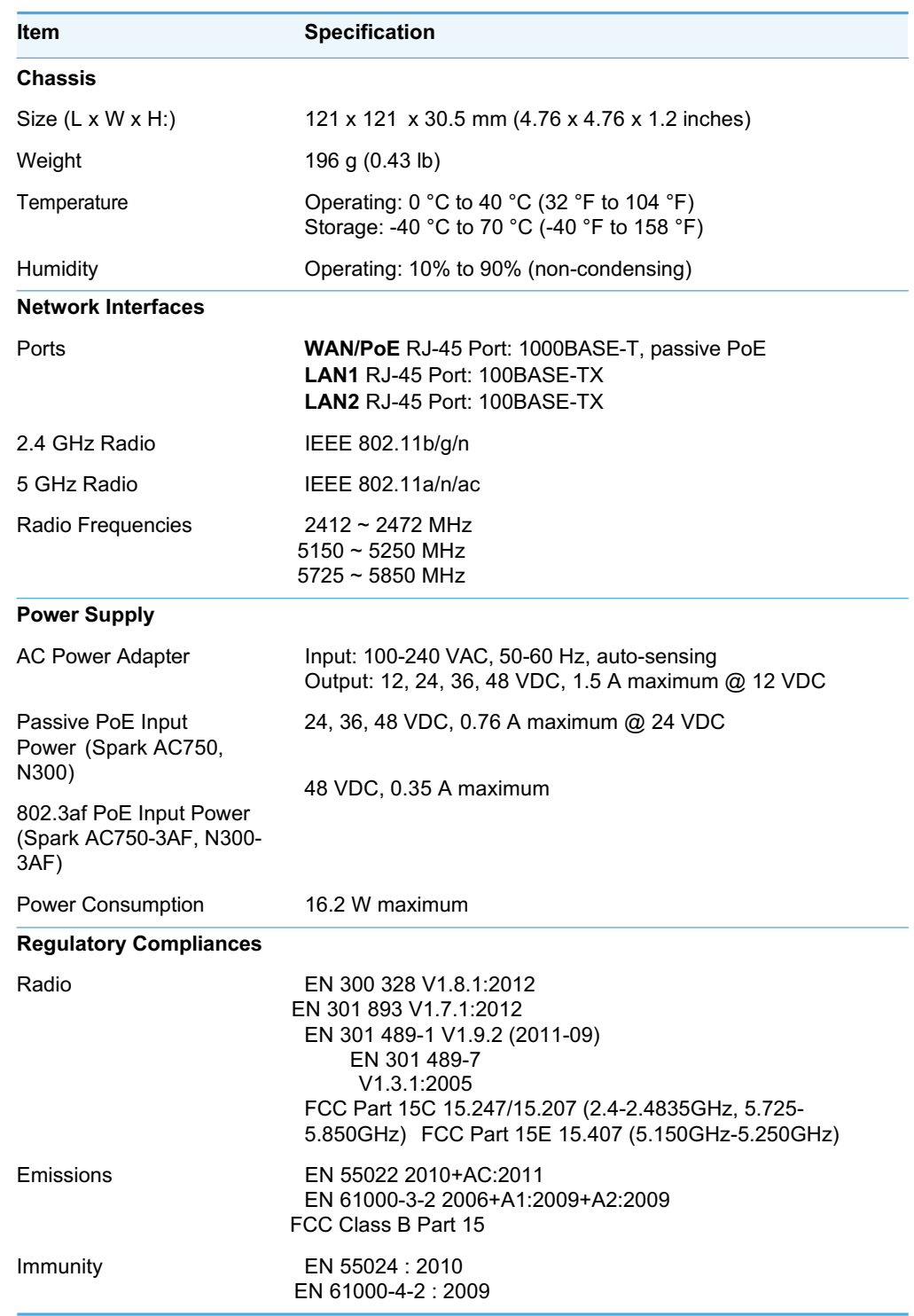

**Quick Start**

π

**Guide** AC750/N300 E052015-CS 150200001184A R01